# **Implications of the abolition of daylight saving time**

February 2023

Joan Solé +34 628 427 429 joansole@api-ediciones.com

# **1. Introduction**

Summer time or DST (Daylight Saving Time) is an essential variable in the calculation of the letter.

The chart is calculated for GMT time. It starts with the time of birth and is modified with the information of the time zone and daylight saving time.

> GMT time  $=$  Time of birth  $\pm$  Time zone difference  $\pm$  Daylight saving time difference.

Currently, summer time or DST is applied in many countries but there is a very clear trend: **little by little, it will be abolished** in most countries. Mexico, for example, has already done so on 10.30.2022.

In Europe, the suppression of summer time has not yet been carried out, but when it does occur, it will also be accompanied by a certain restructuring of the time zones.

### **1.1. Astro-Nex will not have the information**

Unfortunately, due to technical issues that are long to explain, Astro-Nex will not have the information related to these changes in daylight saving time and time zones.

### **1.2. Need to establish a manual procedure** This means

that, **from the moment the summer time is suppressed in the different countries,** a manual procedure will have to be carried out to **make sure that the GMT time calculated by Astro-Nex is correct** and, in otherwise, modify the time of birth to get the correct GMT.

This obviously does not affect countries that do not have daylight saving time (Argentina, Bolivia, Brazil, Colombia, Ecuador, Peru, Uruguay, Venezuela...).

Below is an example of how to proceed. In the future we will provide information that, as far as possible, facilitates this verification procedure.

# **2. Real example (for Mexico City)**

In Mexico, the time change was suppressed on 10.30.2022. This means that, for letters with a later date, the check must be done.

The procedure has 4 steps:

- 2.1. Check the time difference according to Astro-Nex.
- 2.2. Check the time difference on the **Timeanddate website.**
- 23. Calculate the GMT time according to Astro-Nex and according to the web.
- 2.4. Adjust the time of birth (if necessary).

#### **2.1. Check the time difference according to Astro-Nex**

Enter the chart data in Astro-Nex and check the time difference from GMT indicated in the data box.

The data of our example are: Mexico City, 04.13.2023 and 19:00

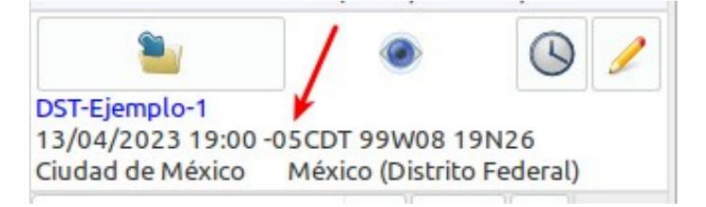

According to Astro-Nex, the difference is "-5h".

#### **2.2. Check the time difference according to the web: 2.2.1.** Access the **Timeanddate website.**

[https://www.timeanddate.com/worldclock/converter.html?](https://www.timeanddate.com/worldclock/converter.html?iso=20230311T170000&p1=247&p2=155&p3=923)  [iso=20230311T170000&p1=247&p2=155&p3=923](https://www.timeanddate.com/worldclock/converter.html?iso=20230311T170000&p1=247&p2=155&p3=923)

**2.2.2.** Enter the data (city, date and time) and check the time difference with respect to GMT (or UCT) indicated .

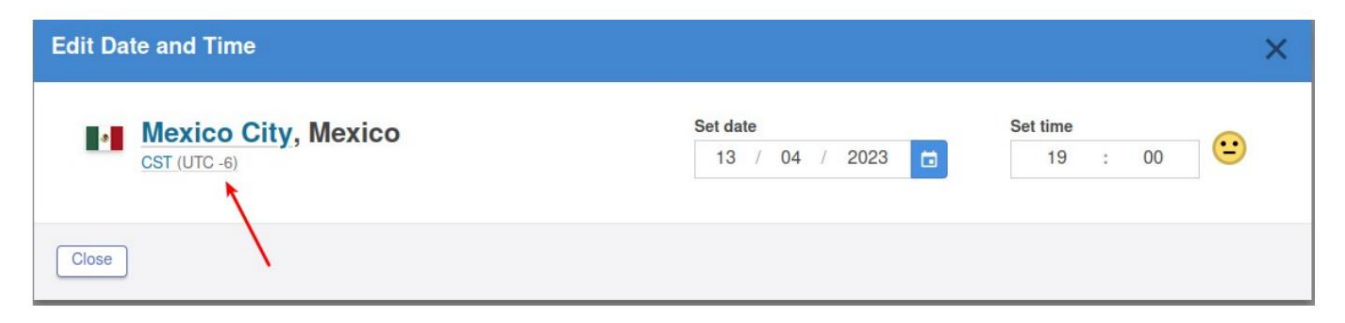

According to Timeanddate, the difference is "-6h".

(Note: both Astro-Nex and the web automatically incorporate the possible modification due to summer time).

#### **23. Calculate GMT time according to Astro-Nex and according to the web**

**2.3.1.** The GMT time according to Astro-Nex is **14h** (=19h-5h).

**2.3.2.** The GMT time according to the web **(which is correct)** is **1pm** (=7pm-6am).

#### **2.4. Adjust birth time (if necessary)**

In order for the GMT time according to Astro-Nex (14h) to be equal to the GMT time according to the web (13h), **1h must be subtracted from the time of birth.**

Therefore we must modify the birth time in Astro-Nex.

The time that gives us the correct calculation is **18h** (19h-1h).

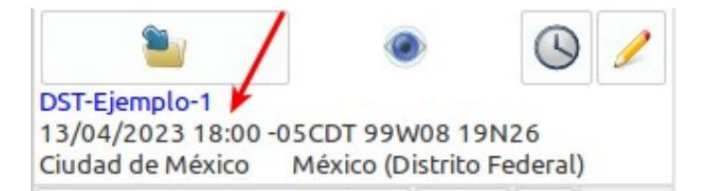

In this way, the GMT according to Astro-Nex will be 13h (18h-5h), which is the same as the GMT according to the web (which is correct).

## **3. Another option**

Another option is to make the chart at **www.astro.com** (which I'm sure has the correct summer time data), check if it is the same as the one calculated by Astro-Nex and adjust the time of birth if necessary.

### **4. Summary of modifications to be made in Astronex**

The following table summarizes when the time of birth must be modified so that Astro-Nex calculates the natal chart correctly.

It is important to look at the **area** indicated by Astro-Nex **in the data box.**

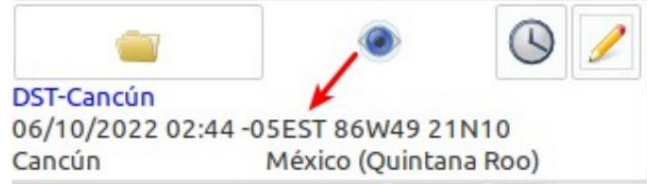

If the condition is not met in the table, nothing needs to be done.

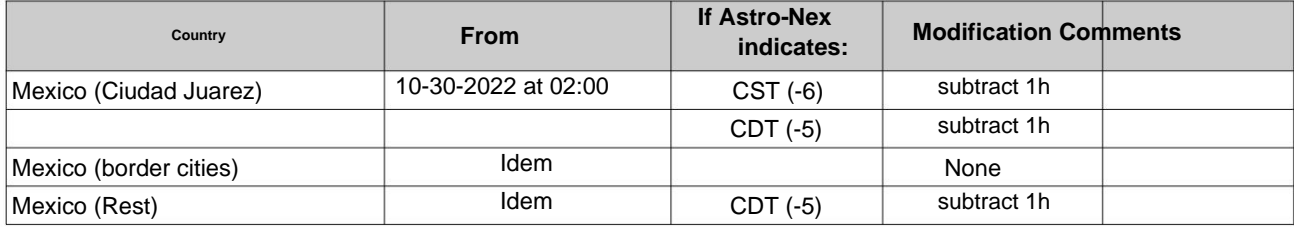